## **MODUŁ AUTORYZACJI – OBSŁUGA ZLECEŃ**  W BIZNESPL@NET

Użytkownik może skorzystać z modułu, posiadając odpowiednie uprawnienia do zleceń.

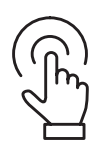

Należy **zalogować się** do systemu BiznesPl@net.

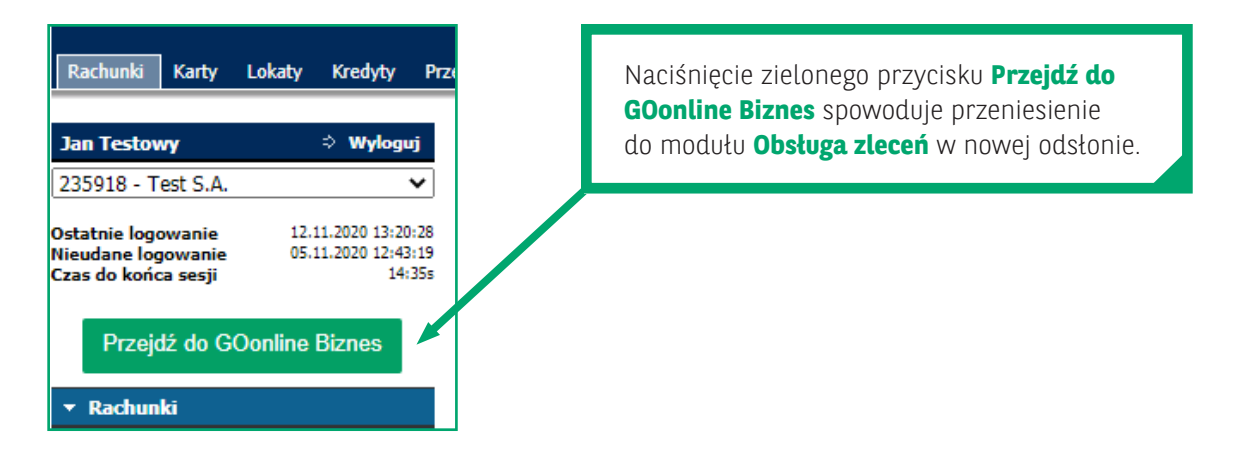

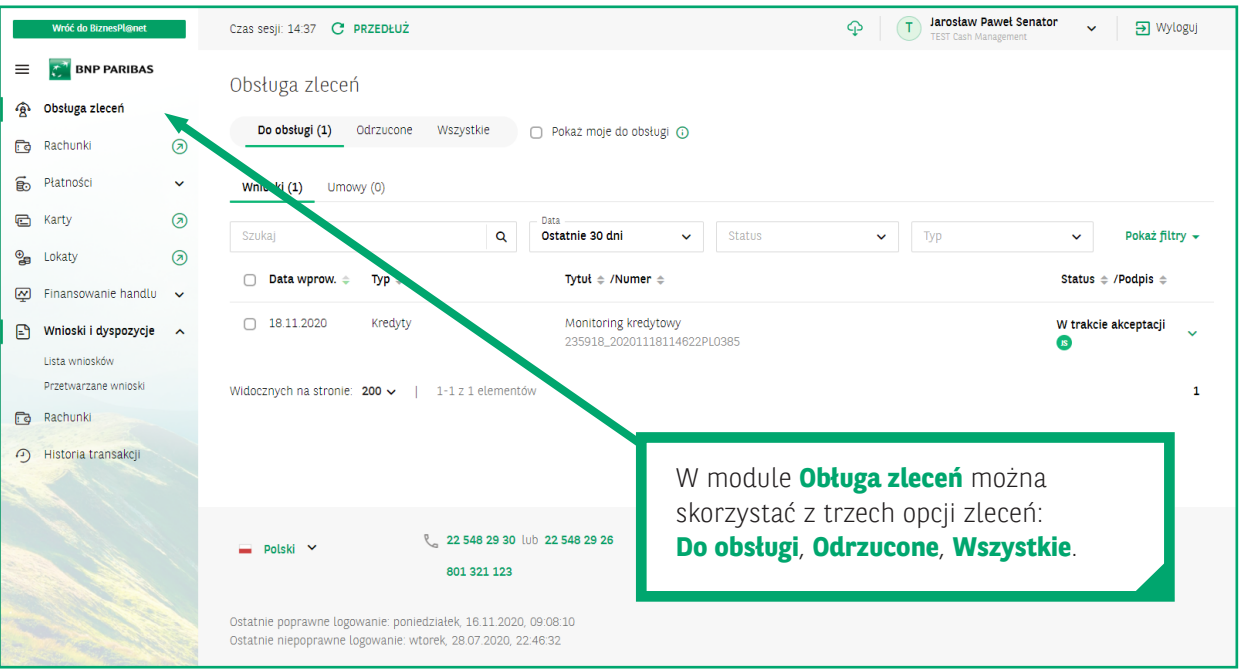

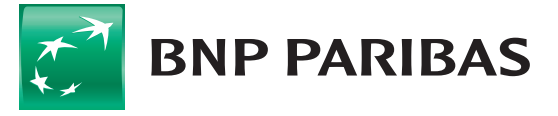

Bank zmieniającego się<br>świata

Zakładka **Do obsługi** – na liście pojawią się zlecenia do autoryzacji w ramach wybranej firmy lub holdingu, co oznacza, że użytkownik widzi wnioski, które należy zautoryzować i wysłać do banku.

Zakładka **Odrzucone** prezentuje wszystkie zlecenia, które bank uznał za niekompletne.

## **Oznaczenie zleceń czerwoną pionową kreską z lewej strony** wskazuje na te, które zostały **odrzucone**.

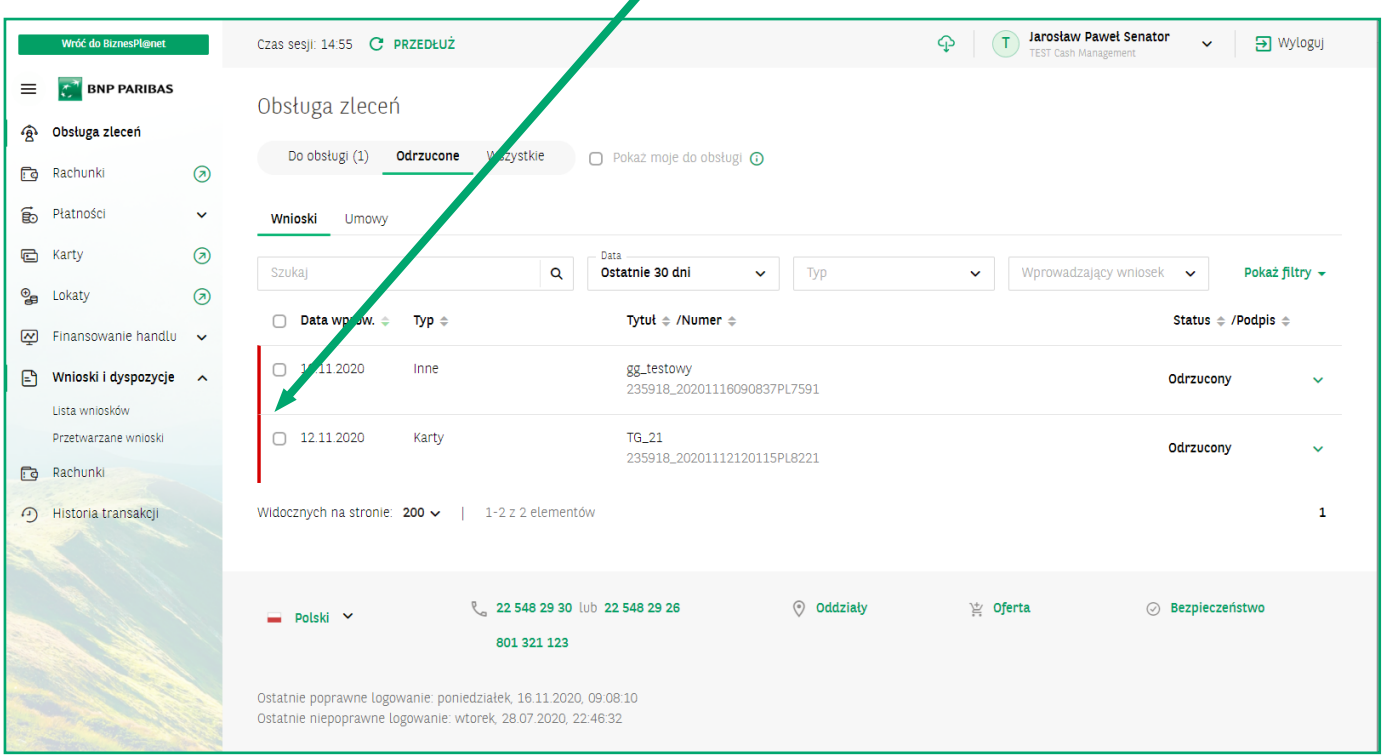

Opcja **Wszystkie** umożliwia dostęp do wszystkich zleceń, czyli w dowolnych statusach, np.: **odrzuconych**, **zrealizowanych** itp.

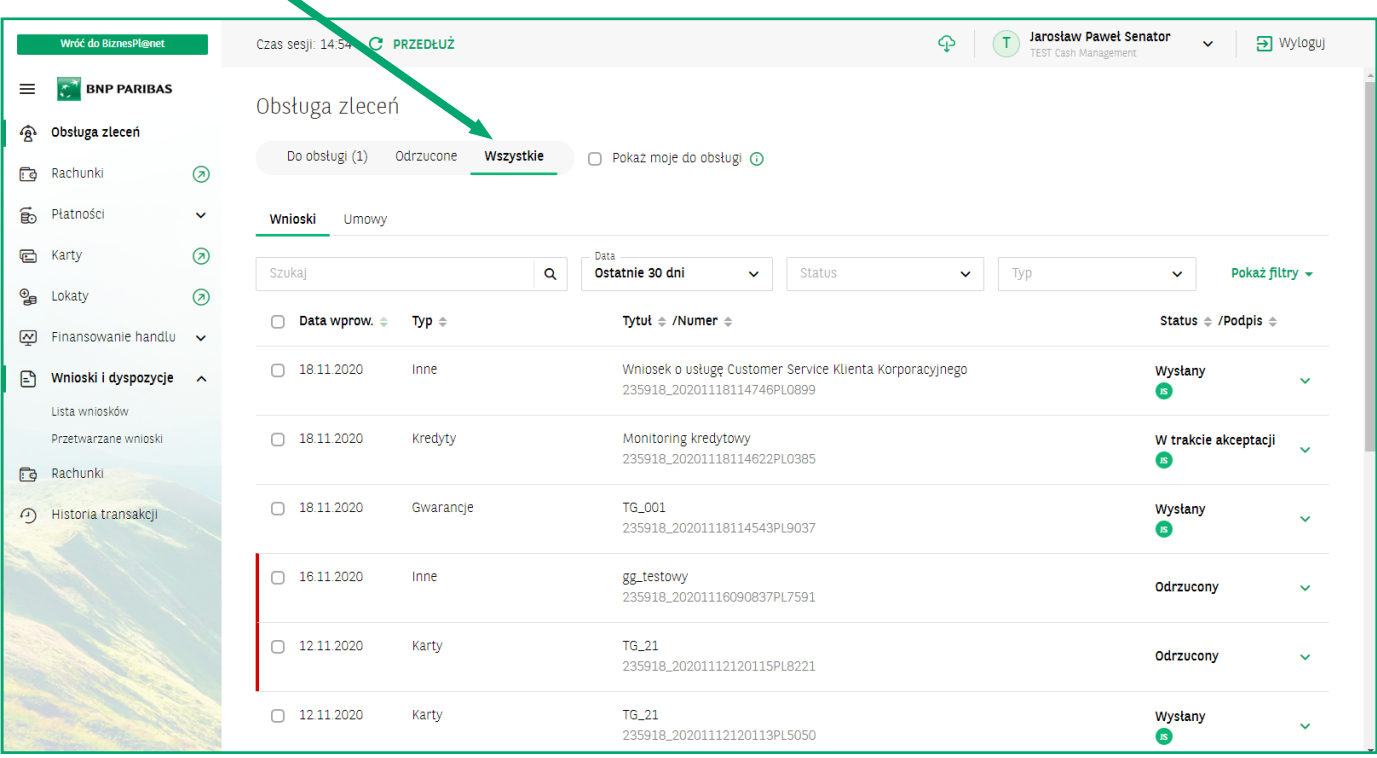

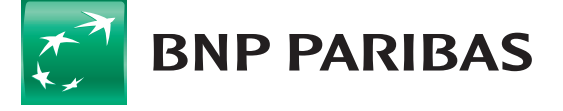

Użytkownik ma możliwość przełączenia się do widoku zleceń, który jest przygotowany wyłącznie dla zalogowanego użytkownika.

Należy zaznaczyć **Pokaż moje do obsługi**. Lista zleceń prezentuje wówczas wnioski bez tych, które użytkownik już autoryzował. W ten sposób łatwo znaleźć własne zadania.

Jeśli filtr nie wyszuka żadnych rekordów, zostanie zaprezentowany ekran jak poniżej:

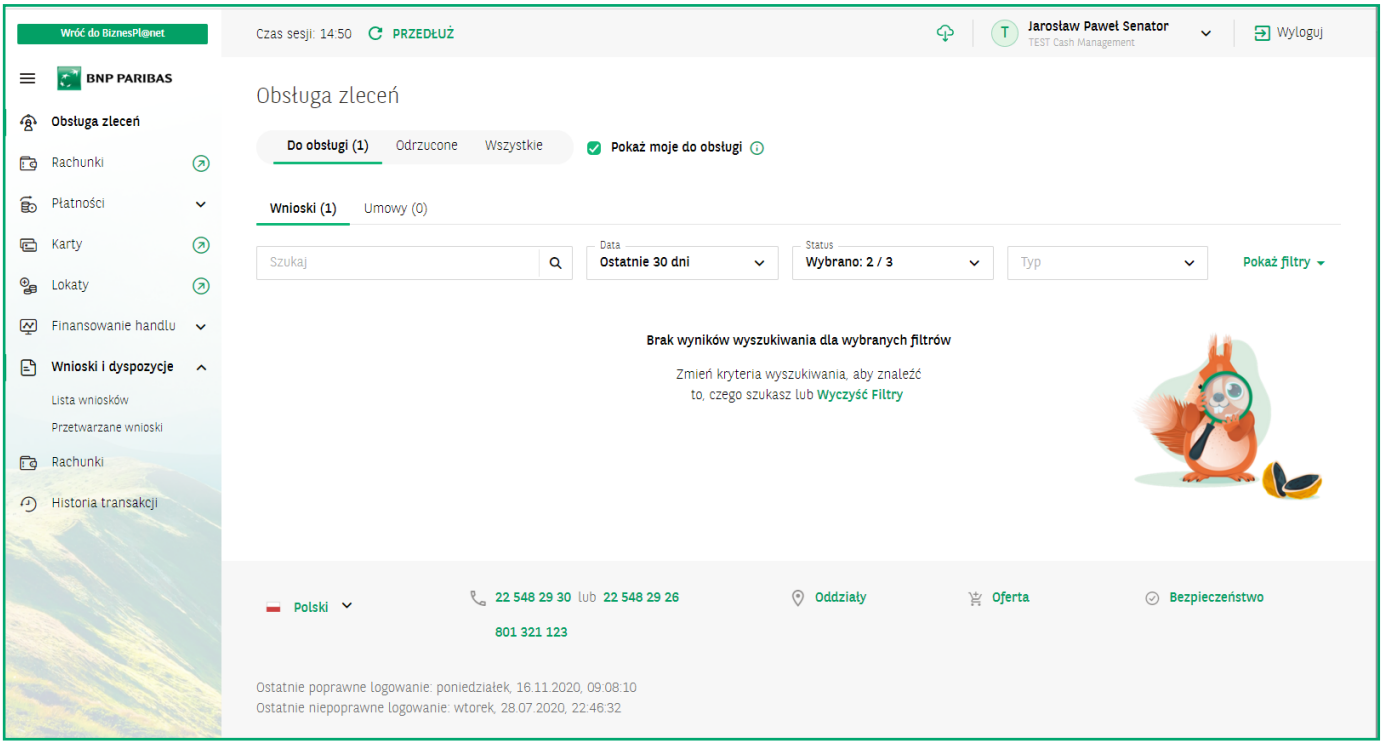

Filtrowanie zleceń domyślnie ustawione jest na 30 dni wstecz. Można tu ustawić dowolny zakres dat.

Użytkownik ma do dyspozycji nowoczesne wyszukiwanie rekordów z listy tzw. **Elasticsearch**, które działa w czasie rzeczywistym.

W podstawowych filtrach jest także możliwość zawężenia listy do wniosków o określonych typach oraz wybranych statusach.

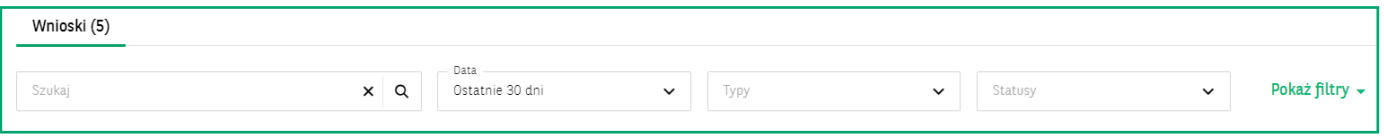

Po wybraniu filtrów rozszerzonych umożliwiliśmy poszukiwanie zleceń po użytkownikach wprowadzających, modyfikujących lub autoryzujących zlecenia. Są to listy wielokrotnego wyboru.

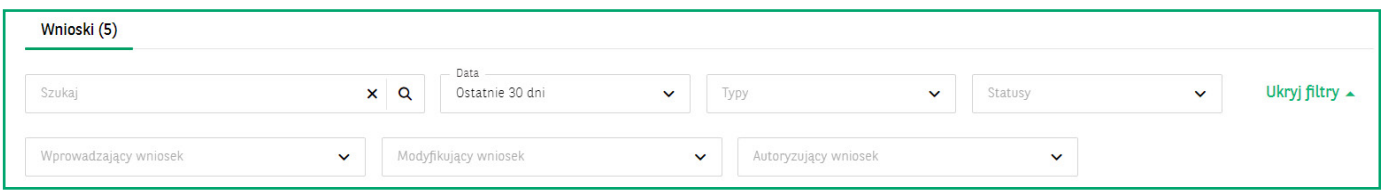

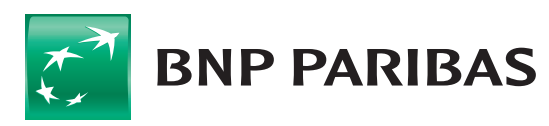

Bank zmieniającego się<br>świata

Pojedyncze kliknięcie na rekord zlecenia prezentuje jego zawartość w formie rozszerzenia. Pojawia się wówczas linia z osią czasu, czyli informacjami, kiedy i przez kogo były wprowadzone, zmodyfikowane, zautoryzowane, czy wysłane. W dolnej części okna pokazywane są szczegóły podpisów.

Dostępne są też przyciski: **Modyfikuj**, **Szczegóły** oraz **Podpisz i wyślij**.

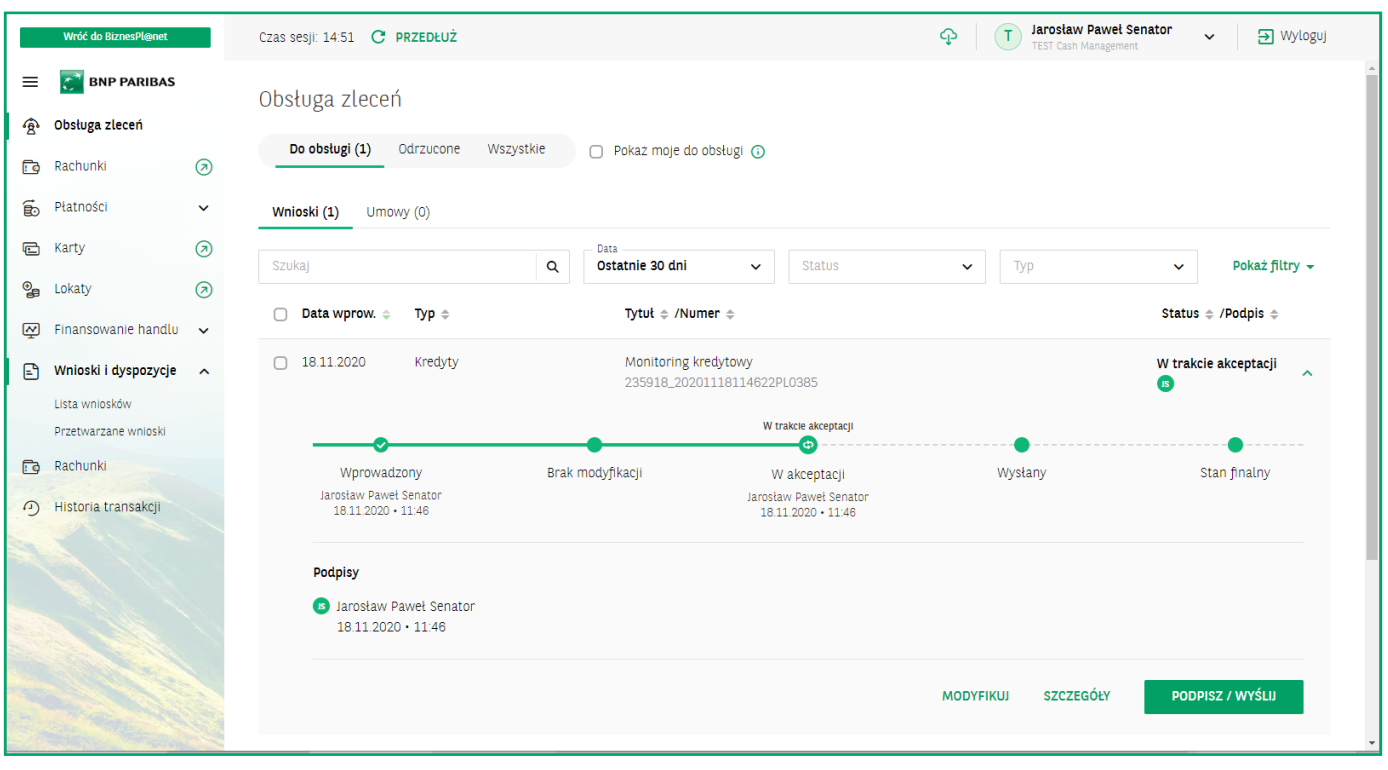

Autoryzowanie wniosków i umów zleconych w nowym systemie jest oparte na schematach akceptacji, które obowiązywały dotychczas. Dla użytkowników zarządzających uprawnieniami w firmie powstała nowa zakładka dla schematów akceptacji do wniosków z umową. Teraz nazywa się ona **Umowy**.

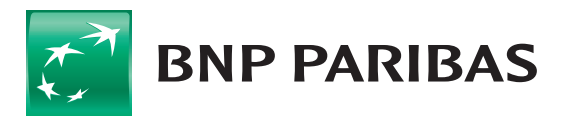

**Bank** zmieniającego się<br>świata